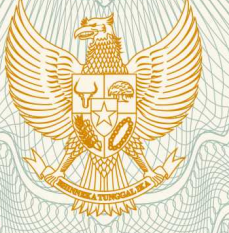

# **REPUBLIK INDONESIA KEMENTERIAN HUKUM DAN HAK ASASI MANUSIA**

# **SURAT PENCATATAN CIPTAAN**

 Dalam rangka pelindungan ciptaan di bidang ilmu pengetahuan, seni dan sastra berdasarkan Undang-Undang Nomor 28 Tahun 2014 tentang Hak Cipta, dengan ini menerangkan:

Nomor dan tanggal permohonan : EC00201980312, 7 November 2019

**Pencipta**

Kewarganegaraan : Indonesia

**Pemegang Hak Cipta**

Kewarganegaraan : Indonesia

Jenis Ciptaan **1986** : **Program Komputer** 

Judul Ciptaan 1 **Ayolulus.in** 

Tanggal dan tempat diumumkan untuk pertama kali di wilayah Indonesia atau di luar wilayah Indonesia

Nomor pencatatan (3// 1000162814): 000162814

Nama : **Addin Aditya, Muhammad Bima Indra Kusuma, , dkk**

Alamat  $\sqrt{\sqrt{2}}$  /  $\sqrt{\sqrt{2}}$  : Perum Joyo Grand Blok V / 65, RT. 09 RW. 08, Merjosari, Lowokwaru, Malang, Jawa Timur, 65144

Nama : **Sekolah Tinggi Informatika & Komputer Indonesia (STIKI)** Alamat : Jl. Tidar No.100 Kelurahan Karangbesuki Kecamatan Sukun, Malang, Jawa Timur, 65146

23 September 2019, di Malang

Jangka waktu pelindungan : Berlaku selama 50 (lima puluh) tahun sejak Ciptaan tersebut pertama kali dilakukan Pengumuman.

adalah benar berdasarkan keterangan yang diberikan oleh Pemohon. Surat Pencatatan Hak Cipta atau produk Hak terkait ini sesuai dengan Pasal 72 Undang-Undang Nomor 28 Tahun 2014 tentang Hak Cipta.

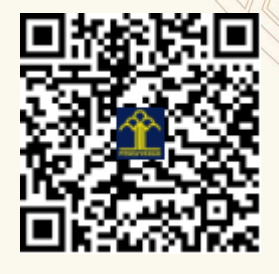

a.n. MENTERI HUKUM DAN HAK ASASI MANUSIA DIREKTUR JENDERAL KEKAYAAN INTELEKTUAL

Dr. Freddy Harris, S.H., LL.M., ACCS. NIP. 196611181994031001

# **LAMPIRAN PENCIPTA**

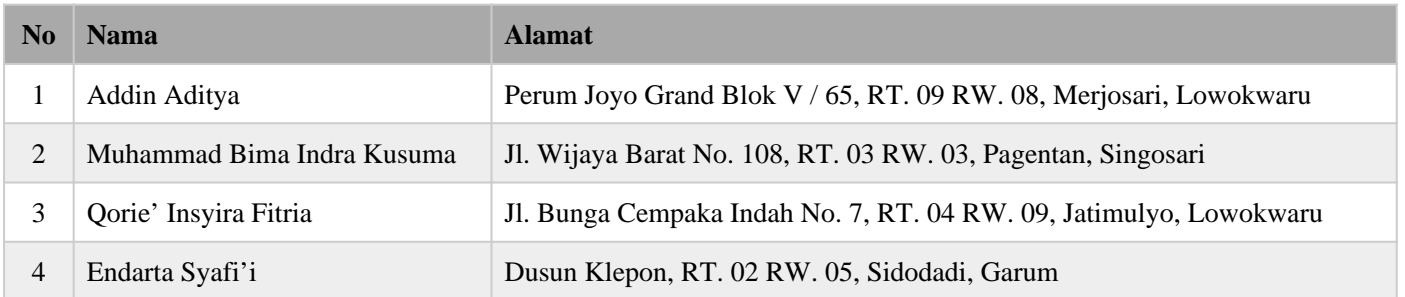

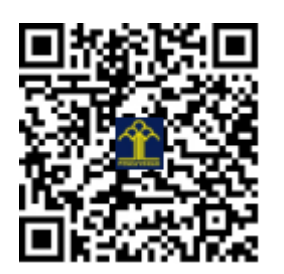

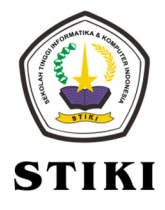

# **DOKUMEN PENGEMBANGAN PERANGKAT LUNAK**

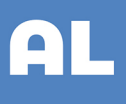

# **AyoLulus.in**

# Diciptakan Oleh

Addin Aditya S.kom, M.kom **Muhammad Bima Indra K** Qorie' Insyira Fitria Endarta Syafi'i

Sekolah Tinggi Informatika dan Komputer Indonesia

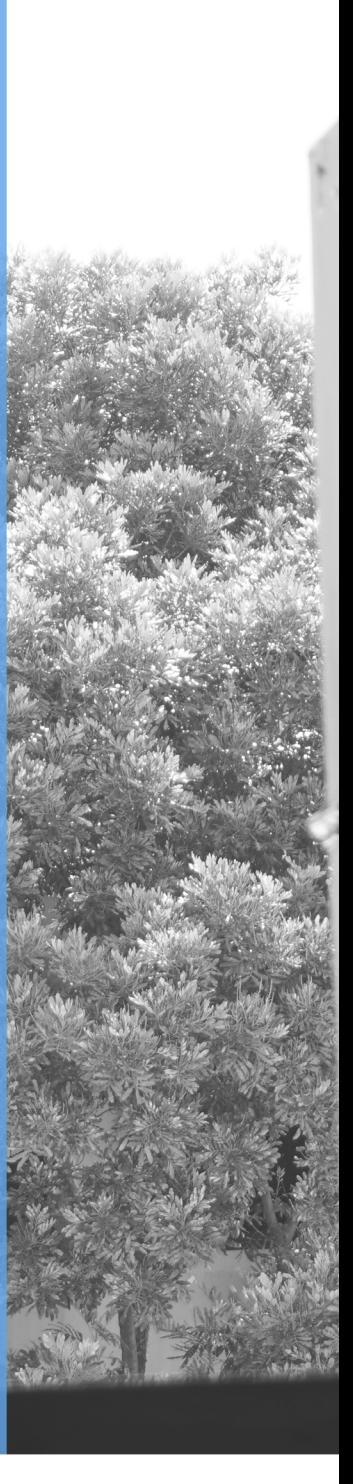

# Daftar Isi

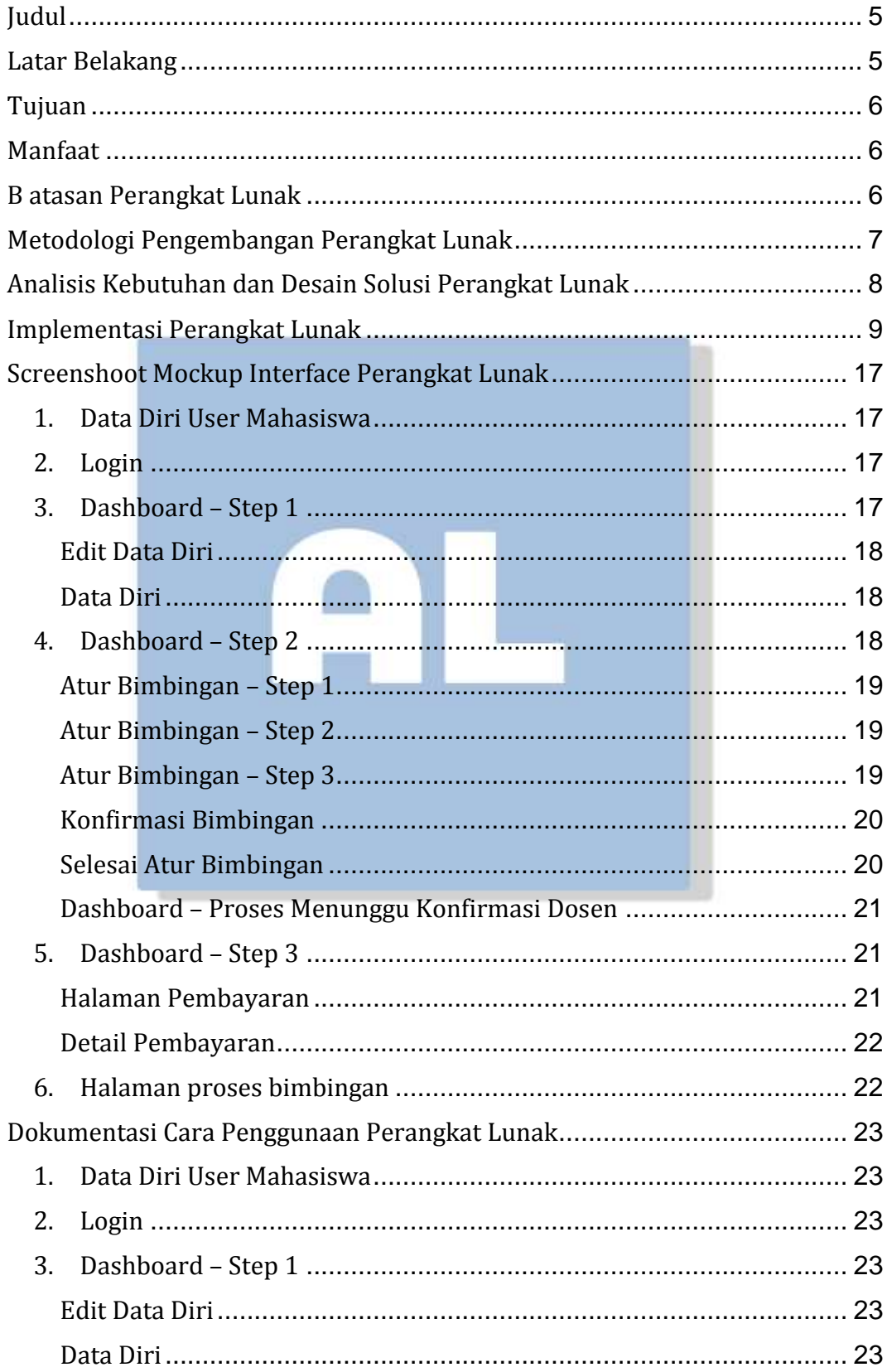

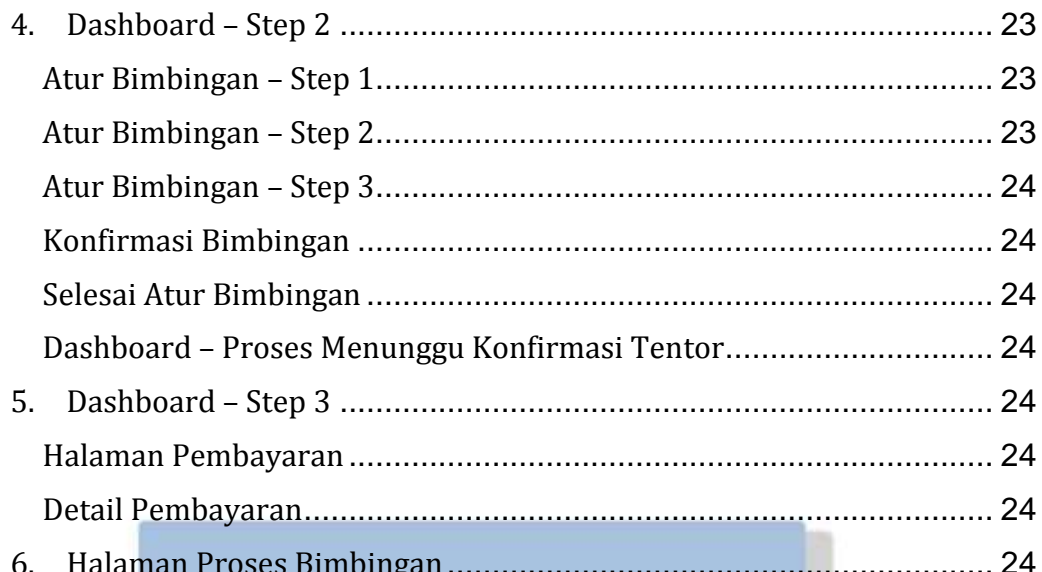

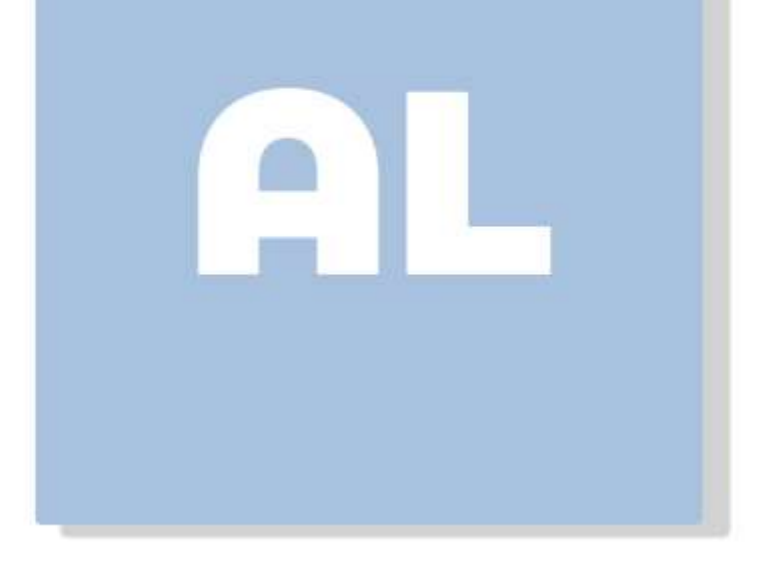

# Alamat Link Website :

[https://ayolulus.000webhostapp.com](https://ayolulus.000webhostapp.com/)

# <span id="page-6-0"></span>**Judul**

"ayolulus.in".

# <span id="page-6-1"></span>**Latar Belakang**

Salah satu indikator perkembangan suatu Negara dibidang pendidikan adalah penelitian atau riset yang dilakukan secara kontinu dan dipublikasikan ditingkat internasional. Melalui riset, sebuah negara dapat memajukan peradaban dengan menemukan berbagai macam pengetahuan dan teknologi baru. Berbagai macam permasalahan dapat dipecahkan melalui riset-riset yang terstruktur. Negara Indonesia juga merupakan salah satu negara yang memiliki daya saing di bidang ilmu pengetahuan dan teknologi. Namun sayangnya, angka publikasi ilmiah Negara Indonesia ditingkat internasional masih tergolong rendah apabila dibandingkan dengan negara-negara di Asia Tenggara.

Salah satu lembaga yang menaungi riset adalah Kementerian Riset Teknologi dan Pendidikan Tinggi. Kewajiban untuk melakukan riset juga dibebankan kepada perguruan tinggi yang beroperasi di seluruh Indonesia. Pada pendidikan tinggi, mahasiswa diwajibkan untuk melakukan penelitian sebagai syarat untuk lulus pada perguruan tinggi. Namun sayangnya, kualitas penelitian pada pendidikan tinggi belum menjadi perhatian utama. Berdasarkan hasil kuesioner yang telah disebar sebelumnya, sebanyak 50 orang responden, 64% diantaranya menyatakan bahwa mahasiswa kurang memahami aspek teori dikarenakan kurangnya literasi yang sesuai dengan penelitian yang diajukan. Selanjutnya, ketidakmampuan mahasiswa dalam membuat sebuah penelitian yang dapat dipublikasikan ditingkat internasional juga menjadi permasalahan menurunnya kualitas penelitian di Indonesia. Selain itu, tidak semua perguruan tinggi memiliki dosen yang berkualitas dan memiliki kualifikasi untuk membimbing penelitian mahasiswa sampai level internasional.

Tujuan dari karya ini dibuat adalah membantu pemerintah khususnya Kementerian Riset Teknologi dan Pendidikan Tinggi dalam meningkatkan

kualitas penelitian di perguruan tinggi. Dengan adanya usulan karya ini diharapkan jumlah penelitian yang terpublikasi ditingkat Internasional bisa meningkat.

Aplikasi "ayolulus.in" dibuat untuk mempertemukan mahasiswa yang akan dan sedang mengerjakan tugas akhir dengan dosen dari perguruan tinggi lain yang memiliki kualifikasi untuk membimbing penelitian mahasiswa tersebut secara daring. Selain itu, aplikasi ini dapat menjadi fasilitator dalam proses pembimbingan tugas akhir. Sehingga mahasiswa tidak hanya mendapatkan pembimbingan dari perguruan tinggi tempat mahasiswa tersebut kuliah, namun mahasiswa tersebut juga berkesempatan untuk mendapatkan referensi dan saran dari dosen perguruan tinggi lain. Proses pembimbingan penelitian secara daring ini merupakan sebuah terobosan baru dengan memanfaatkan paket perangkat lunak untuk meningkatkan kualitas penelitian di level perguruan tinggi dengan cara mempermudah pembimbingan tugas akhir mahasiswa melalui sebuah aplikasi bimbingan daring.

# <span id="page-7-0"></span>**Tujuan**

Tujuan dari pengembangan perangkat lunak ini adalah untuk menciptakan sebuah wadah dimana para mahasiswa yang sedang mengambil skripsi bisa mendapatkan fasilitas bimbingan secara daring dengan para dosen dari perguruan tinggi lain yang memiliki kualifikasi untuk membimbing penelitian mahasiswa tersebut.

# <span id="page-7-1"></span>**Manfaat**

Dengan adanya perangkat lunak ini diharapkan mampu meningkatkan kualitas dan jumlah penelitian yang terpublikasi dikancah Internasional.

# <span id="page-7-2"></span>**Batasan Perangkat Lunak**

Adapun batasan perangkat lunak ini adalah :

- Pengguna perangkat lunak adalah admin, dosen pengajar, dan mahasiswa.
- Perangkat lunak ini hanya dapat digunakan oleh mahasiswa dan dosen pengajar yang berada dalam lingkungan sivitas akademika Universitas/Perguruan Tinggi sederajat di Kota Malang.
- Menggunakan *platform* web.
- Proses bimbingan difasilitasi ruang diskusi berupa *thread*.
- Administrasi untuk verifikasi data mahasiswa dan dosen pembimbing masih manual dengan memanfaatkan data pada forlap dikti.
- Administrasi untuk memfasilitasi pembayaran pengguna sistem.

# <span id="page-8-0"></span>**Metodologi Pengembangan Perangkat Lunak**

Aplikasi ini akan dikembangkan dengan metode JMRAD. Metode ini adalah pengembangan lanjut dari *Software Development Life Cycle* (SDLC) dimana metode ini dapat mengatasi kelambatan dalam pengembangan sistem informasi pada SDLC yang konvensional.

Kebutuhan pengguna yang cukup kompleks menjadi prioritas utama dalam mengembangkan sebuah perangkat lunak. Dibandingkan dengan SDLC yang konvensional, metode JMRAD mendefinisikan kebutuhan pengguna secara rinci sehingga memudahkan pihak pengembang untuk membuat sebuah perangkat lunak yang sesuai dengan kebutuhan tersebut.

Untuk menjelaskan kebutuhan pengguna secara terperinci, metode ini juga terdapat proses prototyping dimana proses ini memudahkan pihak pengembang untuk memetakan proses bisnis yang terjadi sehingga proses pengembangan aplikasi menjadi lebih cepat dan minim terjadinya perbaikan.

# <span id="page-9-0"></span>**Analisis Kebutuhan dan Desain Solusi Perangkat Lunak**

# 1. Analisis Kebutuhan

Pada analisis kebutuhan dilakukan dengan cara mengidentifikasi kebutuhan sistem, tingkatan pengguna beserta fiturnya serta fungsi dari setiap fitur tersebut. Dan pada proses ini diharapkan sebagai acuan dalam pembuatan aplikasi AyoLulus.in. Kebutuhan sistem pada aplikasi ini diantaranya adalah :

- Mahasiswa bisa menambahkan judul tugas akhir dan kata kuncinya
- Mahasiswa bisa memilih tentor yang sesuai dengan bidang keahlian dan waktu bimbingan
- Mahasiswa bisa memilih paket bimbingan yang ditentukan berdasarkan lama dari proses bimbingan
- Mahasiswa dan tentor bisa berinteraksi tentang proses bimbingan yang sedang dikerjakan oleh mahasiswa
- Mahasiswa bisa melakukan pembayaran dan konfirmasi pembayaran melalui aplikasi
- Tentor bisa memilih mahasiswa yang akan melakukan bimbingan sesuai dengan kemampuan
- Tentor bisa melengkapi data pribadi berupa data diri, data pengalaman pendidikan dan data prestasi yang pernah diraih
- Tentor bisa membuat dan menghapus jadwal bimbingan

Pada bab ini, analisis juga dipetakan dalam beberapa diagram yang salah satunya adalah *Use Case Diagram*.

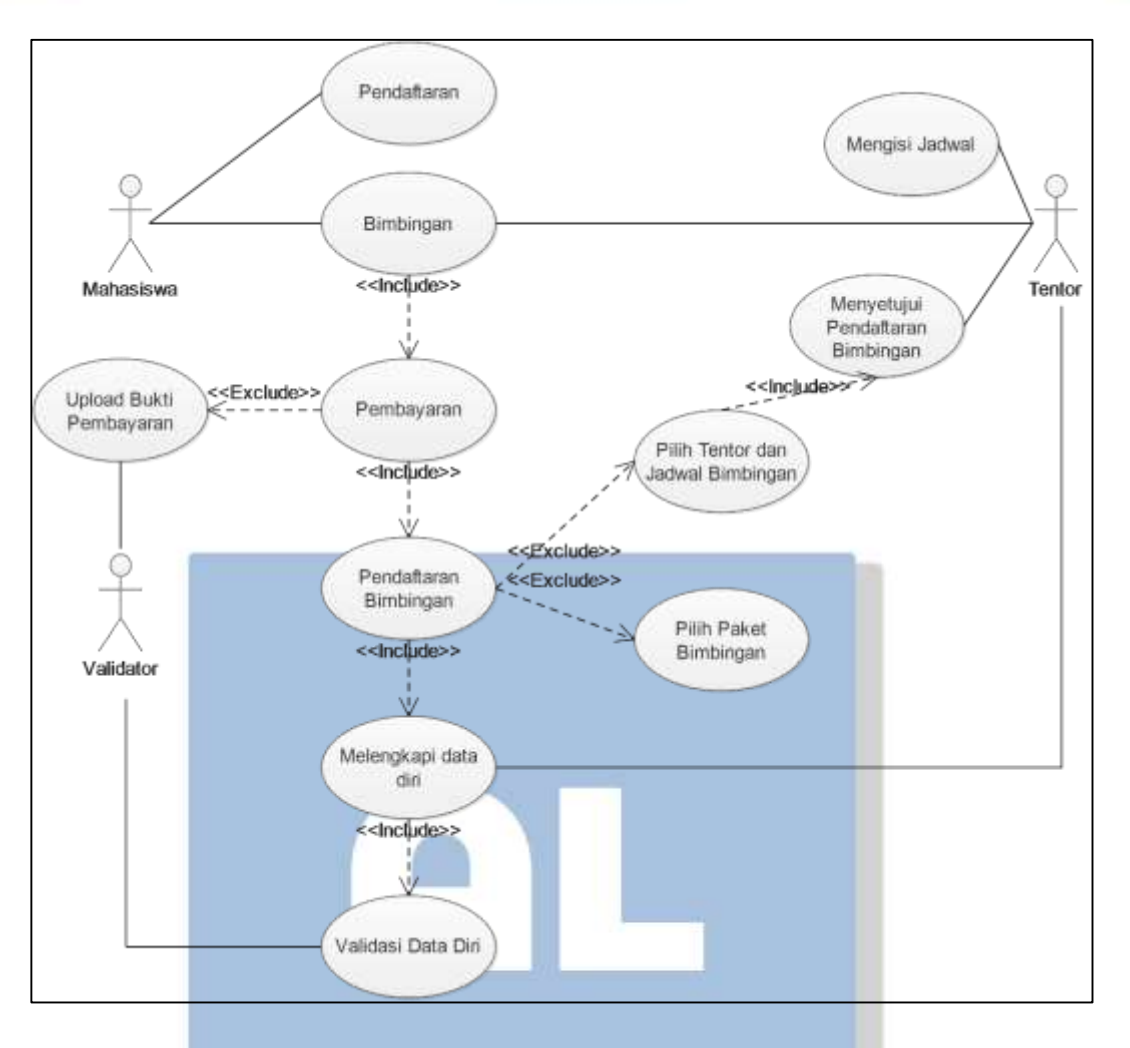

### <span id="page-10-0"></span>Use Case Diagram

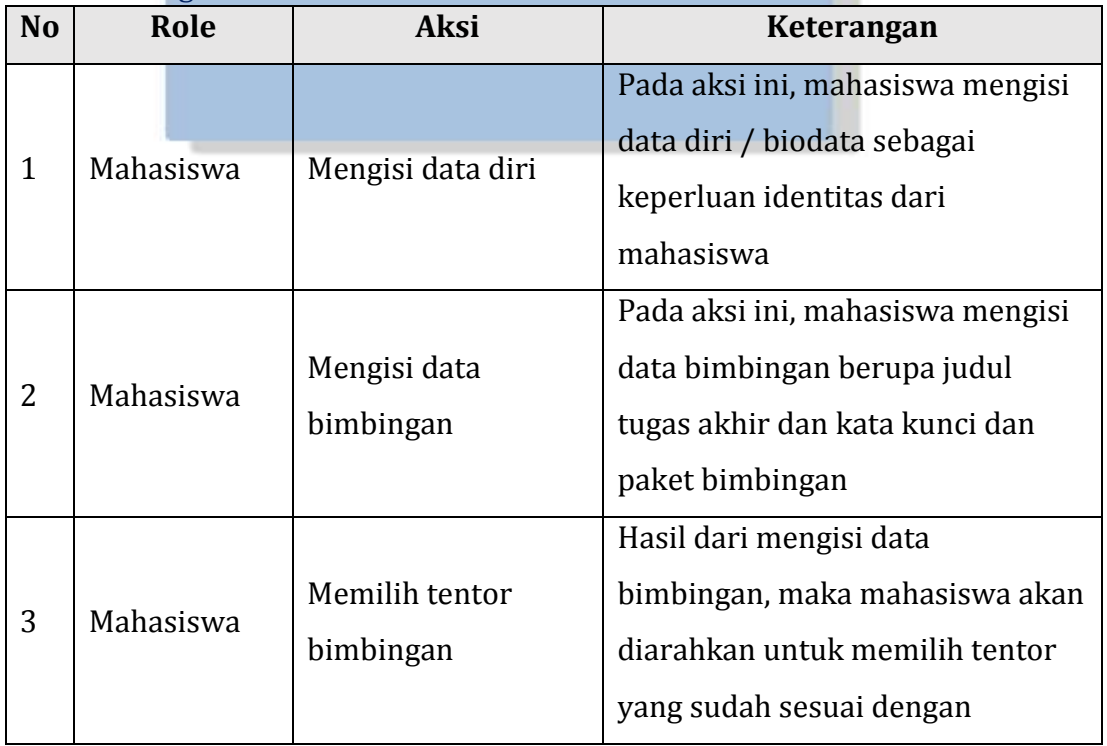

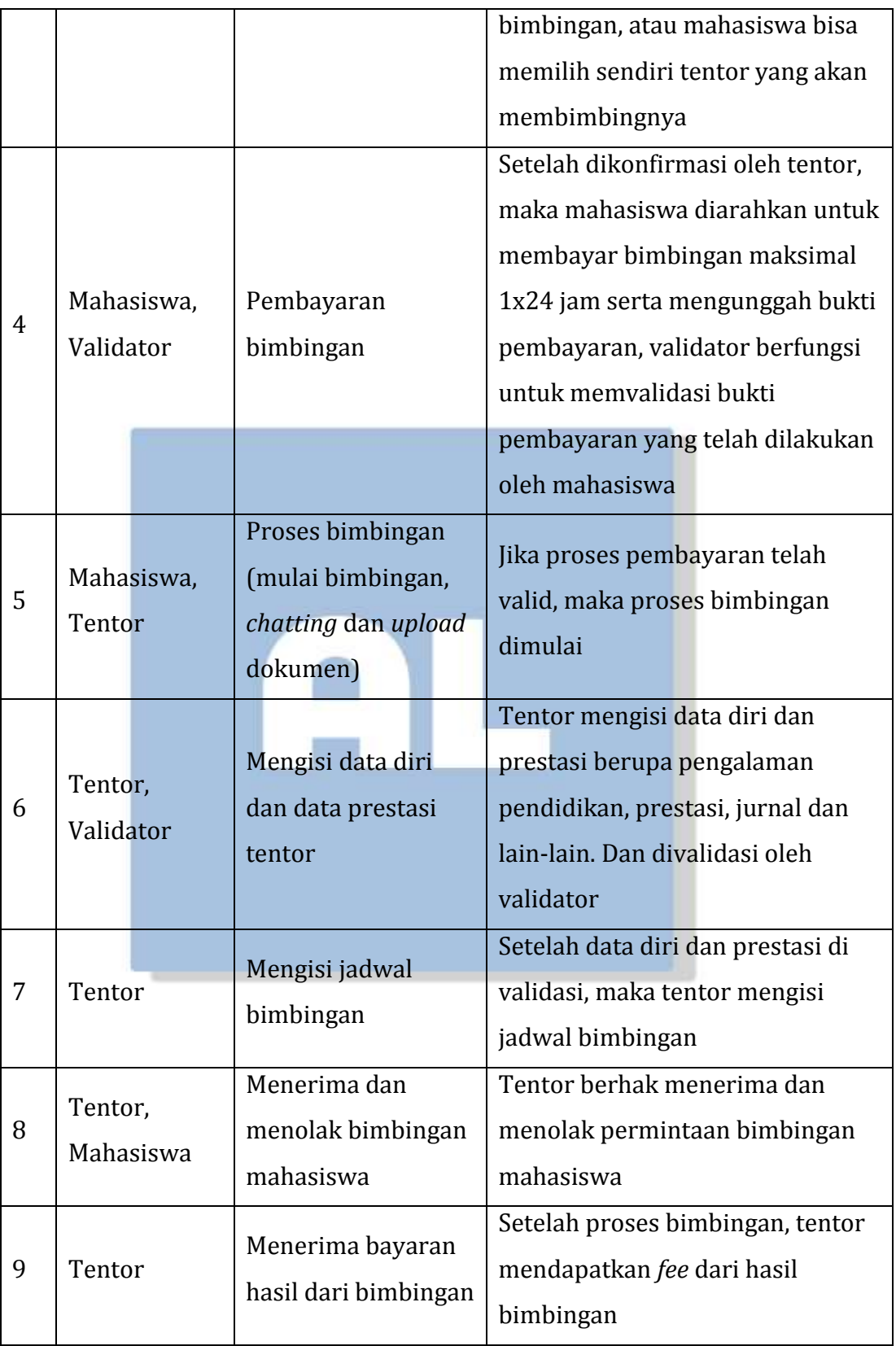

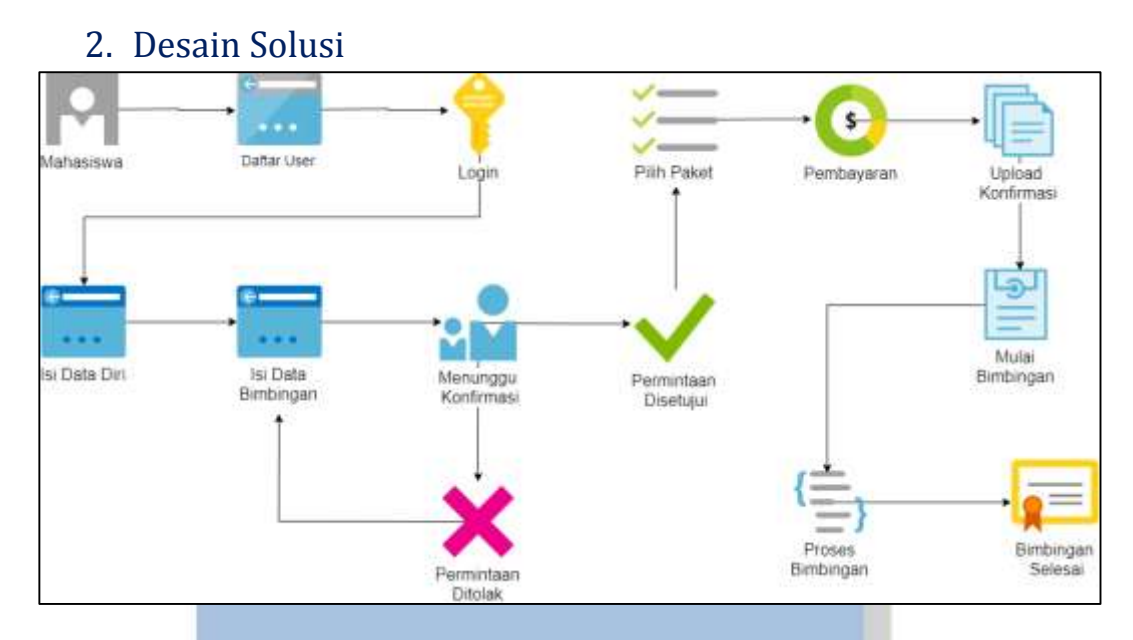

Gambar diatas merupakan desain solusi dari user mahasiswa. Pada alur pertama, mahasiswa diharuskan untuk mendaftar pada aplikasi AyoLulus.in, kemudian login dan masuk pada halaman utama. Setelah itu mahasiswa dilibatkan dalam 3 tahapan, tahap pertama yaitu mengisi data diri, yang kedua adalah mengisi data bimbingan yang meliputi judul tugas akhir, kata kunci, pemilihan tentor beserta jadwalnya serta pemilihan paket bimbingan. Dan tahap terakhir yaitu melakukan transaksi pembayaran. Setelah divalidasi, maka proses bimbingan bisa di mulai hingga masa bimbingan selesai.

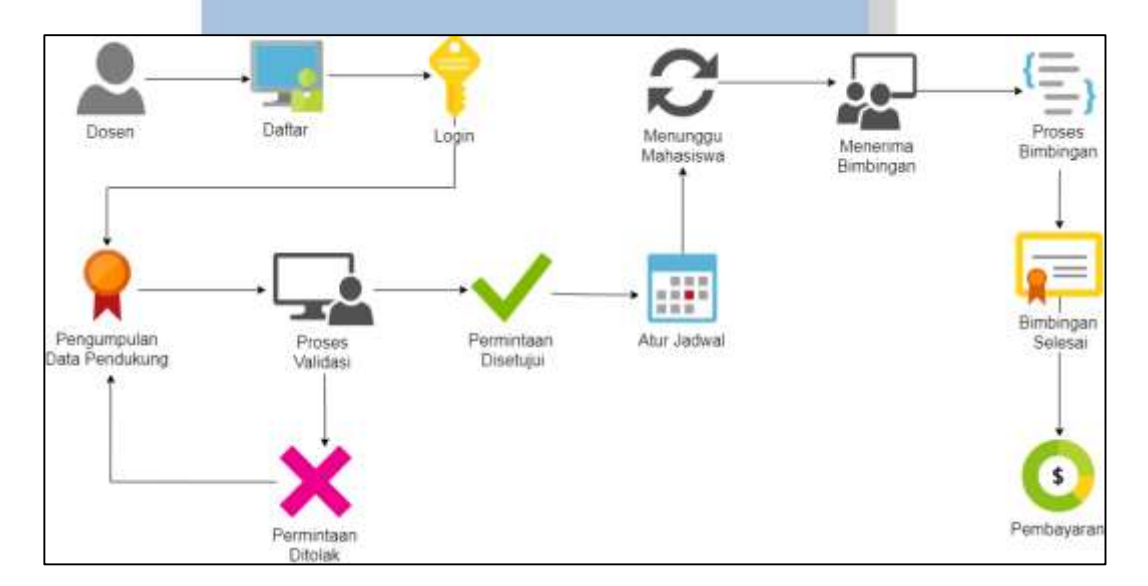

Gambar diatas merupakan desain solusi dari user tentor. Pada alur ini dosen diharuskan mendaftarkan pada aplikasi AyoLulus.in, setelah itu login

pada aplikasi dan masuk pada halaman utama. Pada halaman utama, tentor diharuskan mengisi data diri dan data pendukung seperti ijazah, dan pengalaman, kemudian menunggu validasi dari pihak validator. Setelah di validasi maka tentor dipersilahkan untuk mengatur jadwal bimbingan, setelah itu tentor menunggu permintaan bimbingan tugas akhir. Setelah menemukan mahasiswa, maka tentor berhak untuk menerima dan menolak permintaan dari mahasiswa. Dan jika tentor menerima, maka proses bimbingan dimulai. Setelah proses bimbingan selesai, maka proses pembayaran untuk tentor dilakukan.

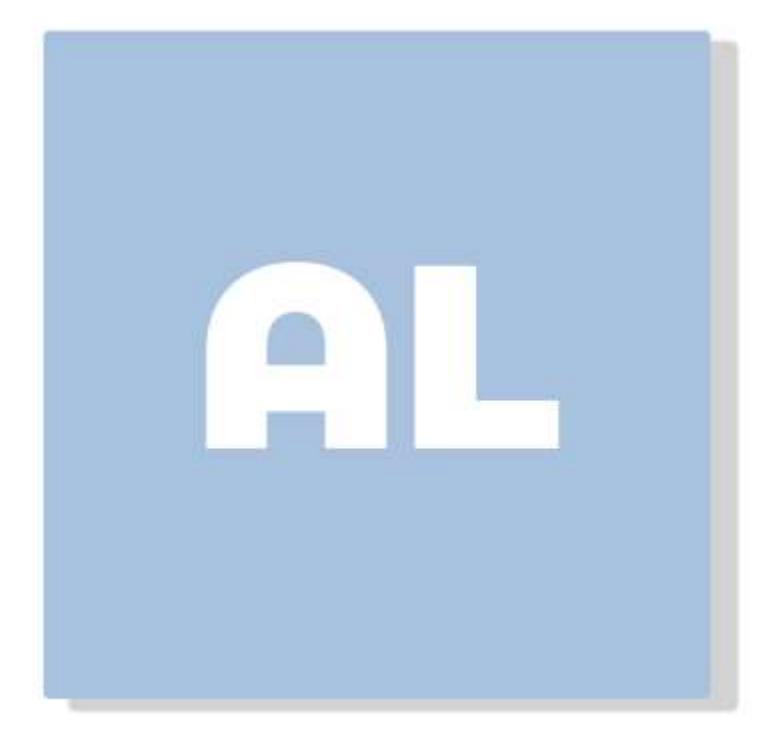

# **Implementasi Perangkat Lunak**

Pada bab implementasi perangkat lunak dibagi menjadi 5 tahap, yaitu proses perencanaan, desain, koding, pengujian dan evaluasi. 5 tahap ini harus dilakukan secara berurutan karena saling berkesinambungan antara tahap satu dengan tahap yang lainnya.

1. Perencanaan

Setelah melalui proses analisis kebutuhan data dan alur sistem yang akan dibuat, maka pada tahap ini dilakukan penambahan detail pada proses bisnis yang telah dibuat, diantaranya adalah sebagai berikut :

- Tema aplikasi AyoLulus.in menggunakan dominan warna putih dan biru
- Pada user mahasiswa, setelah melakukan proses pendaftaran, maka disajikan form bertahap yang digunakan untuk melengkapi data diri, bimbingan beserta paket bimbingan yang akan dipilih
- Pada user tentor, setelah melakukan proses pendaftaran, maka user diarahkan untuk melengkapi data diri, data pengalaman pendidikan dan data prestasi yang nantinya akan divalidasi oleh pihak validator aplikasi
- Pembayaran dilakukan setelah melakukan tahap sebelumnya
- Konfirmasi pembayaran dilakukan dengan cara mengunggah bukti pembayaran pada aplikasi, dan akan divalidasi oleh pihak validator aplikasi
- Proses bimbingan dilakukan dengan cara *chatting* dan mengunggah laporan hasil pekerjaan yang akan dilakukan oleh mahasiswa, sedangkan untuk tentor bisa melakukan proses membuka topik pembahasan, *chatting* dan mengunggah file referensi
- Jika tentor telah selesai membimbing mahasiswa, maka *fee* untuk tentor akan diberikan
- 2. Desain

Desain yang dimaksud dalam hal ini adalah desain sistem yang salah satunya adalah sistem basis data yang berfungsi sebagai tempat

penyimpanan data pada aplikasi AyoLulus.in, berikut adalah desain yang akan digunakan :

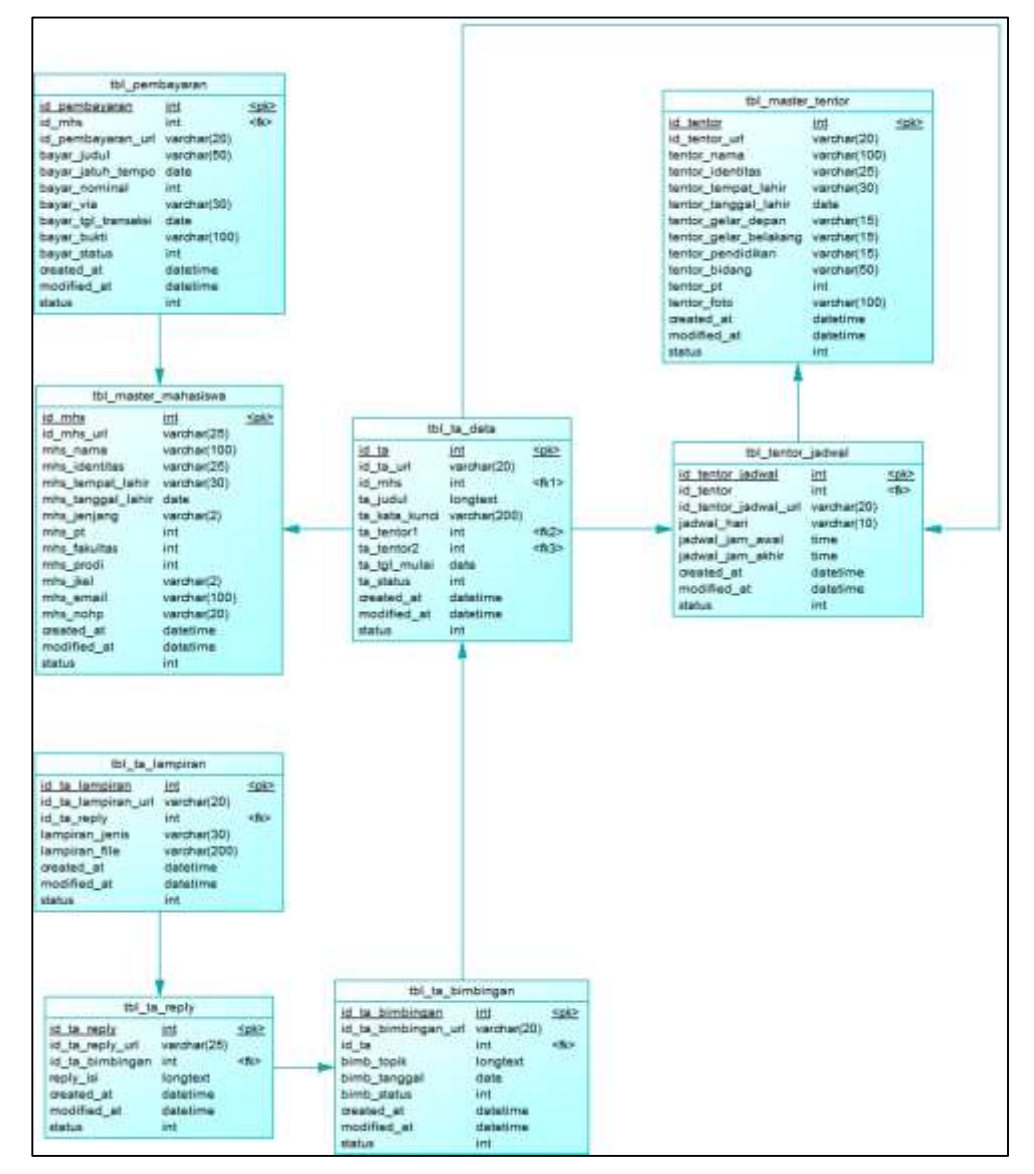

### 3. Koding

Tahapan koding merupakan bentuk implementasi terhadap apa yang dilakukan pada tahap perencanaan dan tahap desain. Dalam tahap koding, aplikasi AyoLulus.in dibuat pada platform website dengan menggunakan bahasa pemrograman CodeIgniter, selain itu arsitektur database yang digunakan adalah MySQL versi 5.0. Supaya aplikasi AyoLulus.in bisa diakses oleh semua orang, maka aplikasi perlu diletakkan pada sebuah hosting.

### 4. Pengujian

Pada tahap pengujian merupakan proses uji coba sistem yang telah dibuat, apakah telah berjalan baik atau sebaliknya. Pada tahap pengujian ini menggunakan metode *white box testing*. *White box testing* merupakan pengujian yang didasarkan pada pengecekan detail perancangan, menggunakan struktur kontrol dari desain program secara prosedural untuk membagi pengujian ke dalam beberapa kasus pengujian. Berikut merupakan tabel pengujian perangkat lunak.

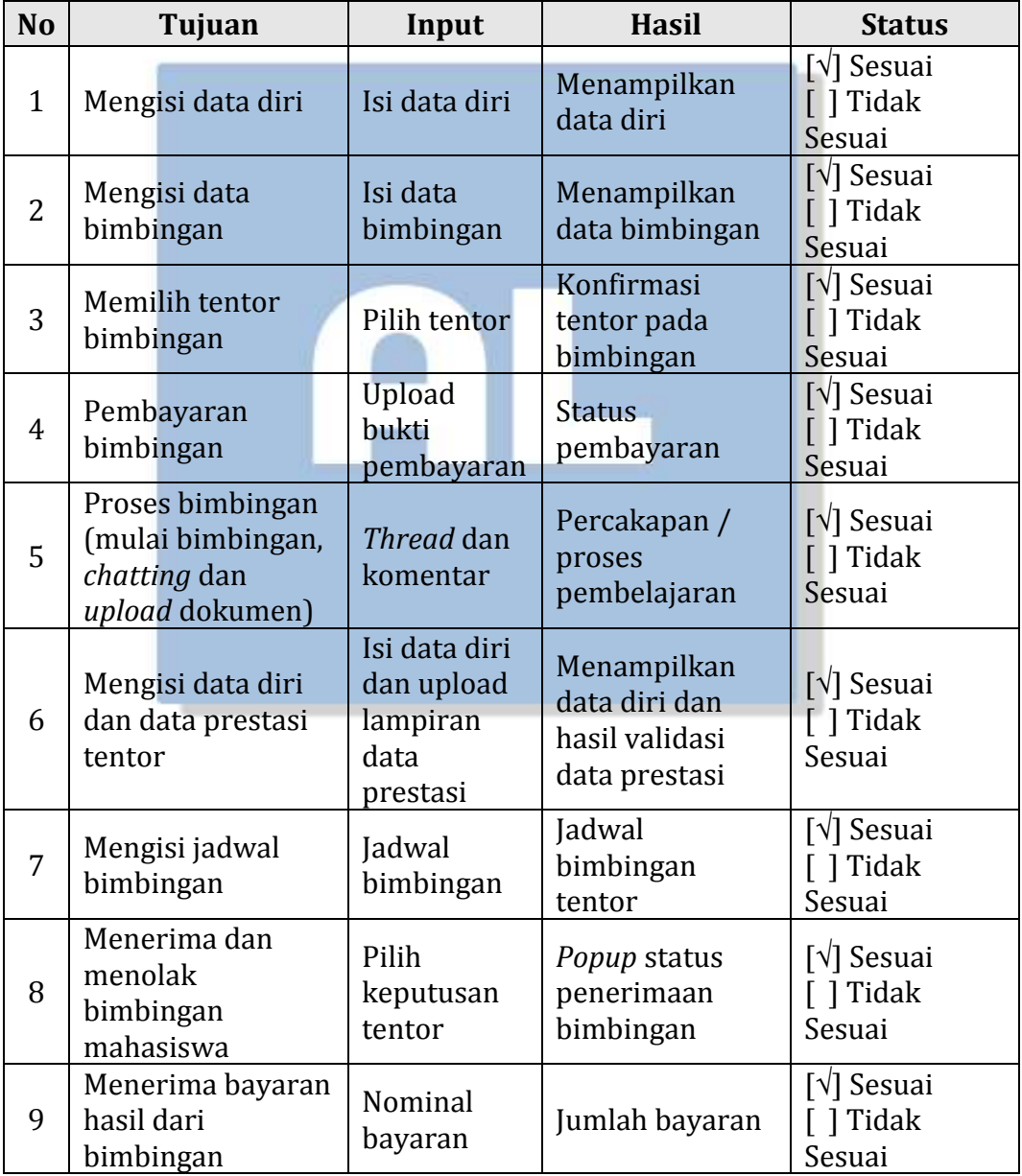

## 5. Evaluasi

Pada tahap evaluasi, dilakukan dengan cara mengisi kuisioner kepada para konsumen yang telah menggunakan aplikasi AyoLulus.in, dan hasil dari evaluasi ini dapat dijadikan sebagai bahan pertimbangan untuk terus mengembangkan aplikasi AyoLulus.in. Berikut merupakan isi kuisioner yang akan disebarkan kepada para konsumen :

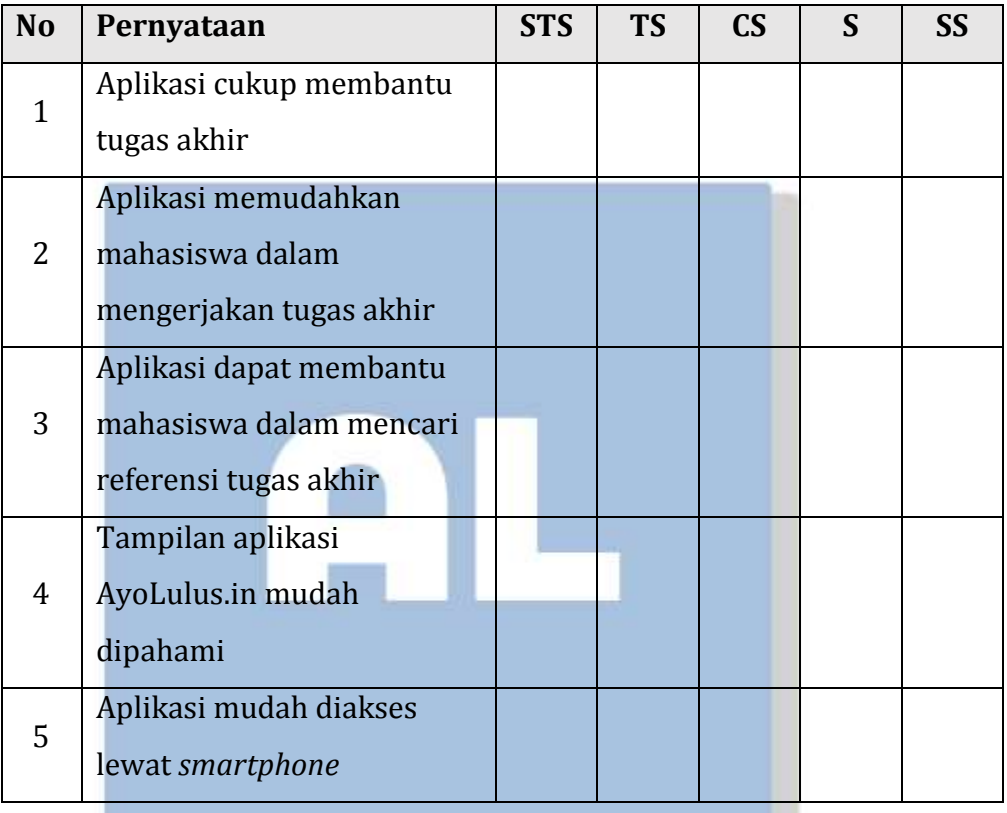

Keterangan :

- STS : Sangat Tidak Sesuai
- TS : Tidak Sesuai
- CS : Cukup Sesuai
- S : Sesuai
- SS : Sangat Sesuai

# <span id="page-18-0"></span>**Screenshoot Mockup Interface Perangkat Lunak**

<span id="page-18-1"></span>1. Data Diri User Mahasiswa

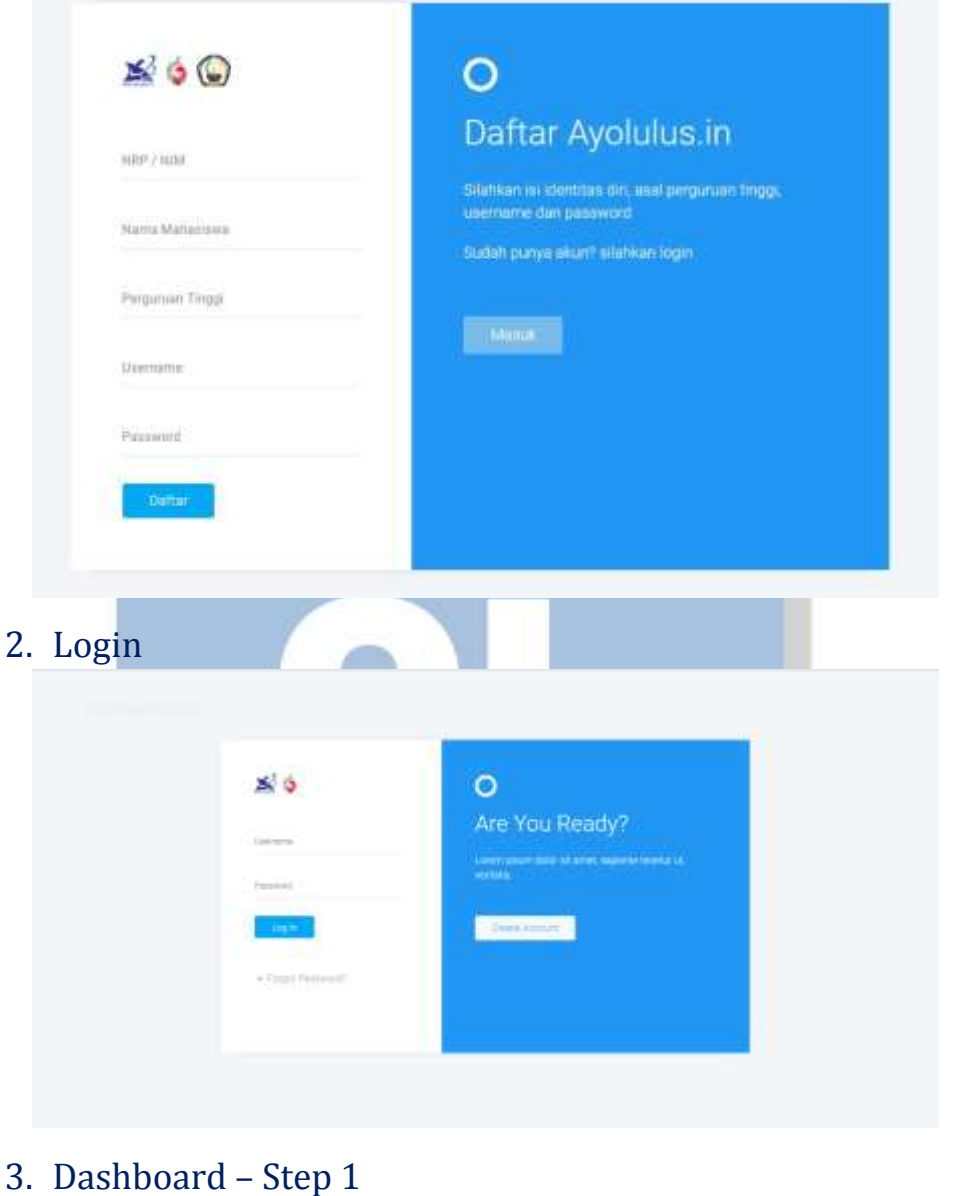

<span id="page-18-3"></span><span id="page-18-2"></span>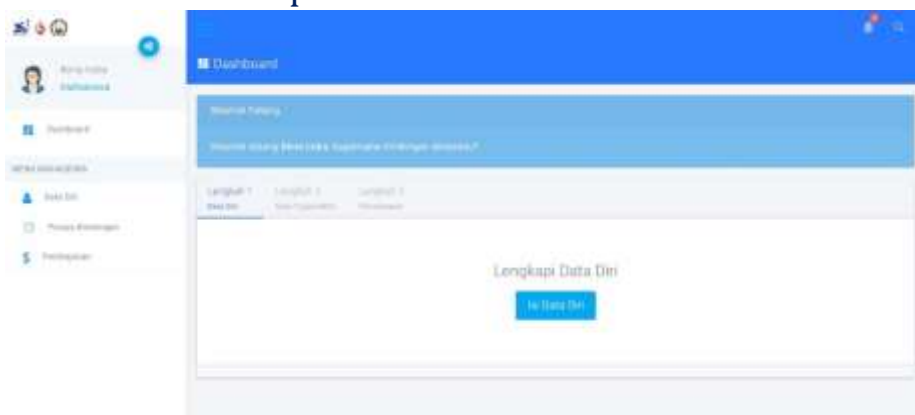

<span id="page-19-2"></span><span id="page-19-1"></span><span id="page-19-0"></span>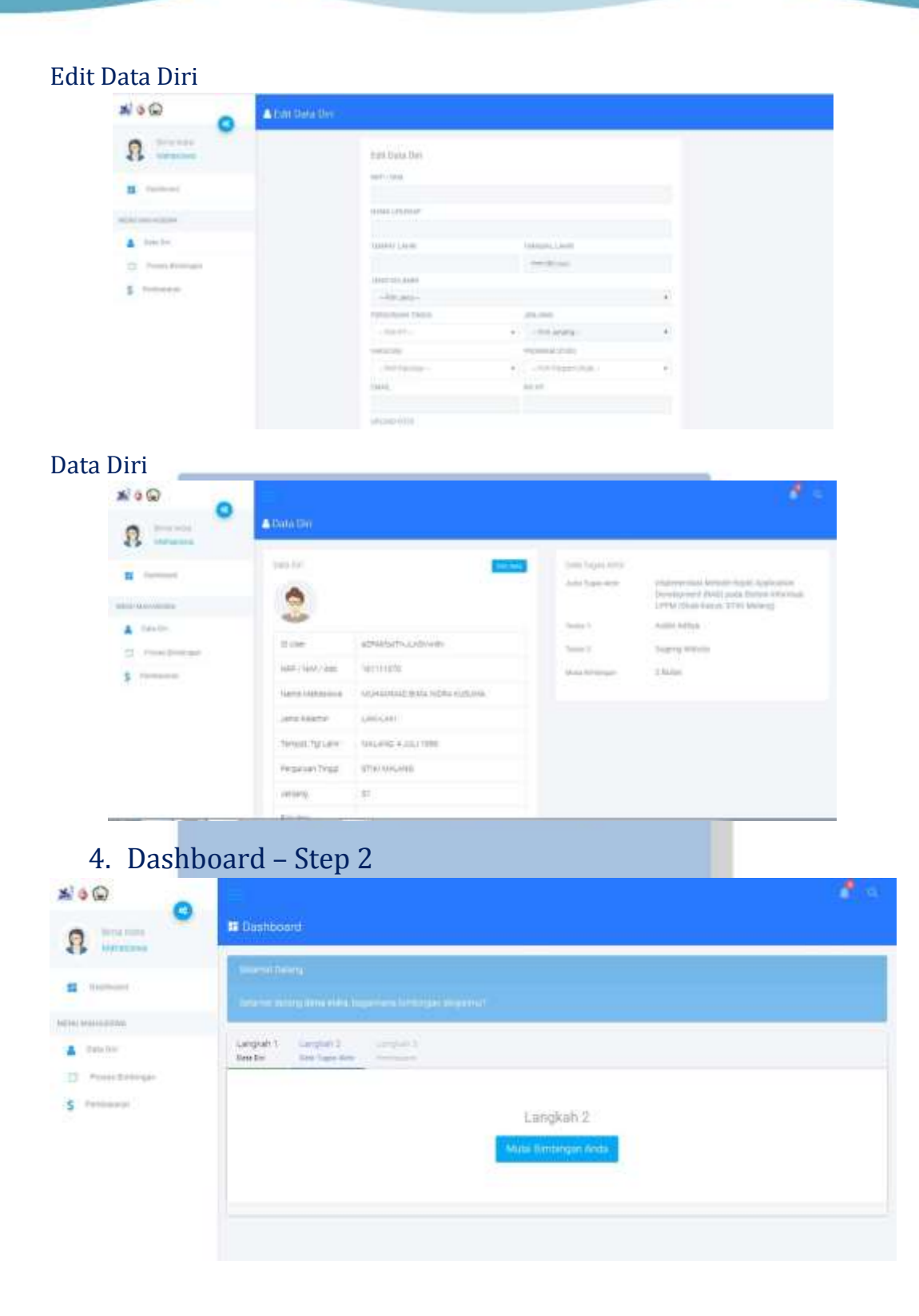

# <span id="page-20-0"></span>Atur Bimbingan – Step 1

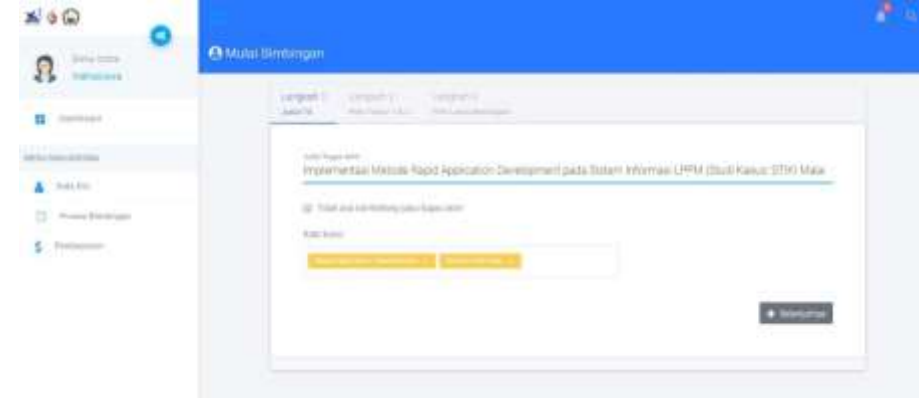

# <span id="page-20-1"></span>Atur Bimbingan – Step 2

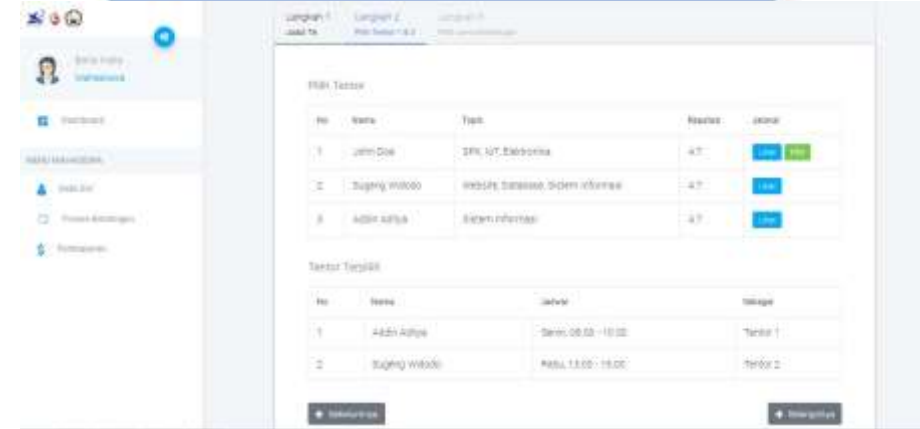

# <span id="page-20-2"></span>Atur Bimbingan – Step 3

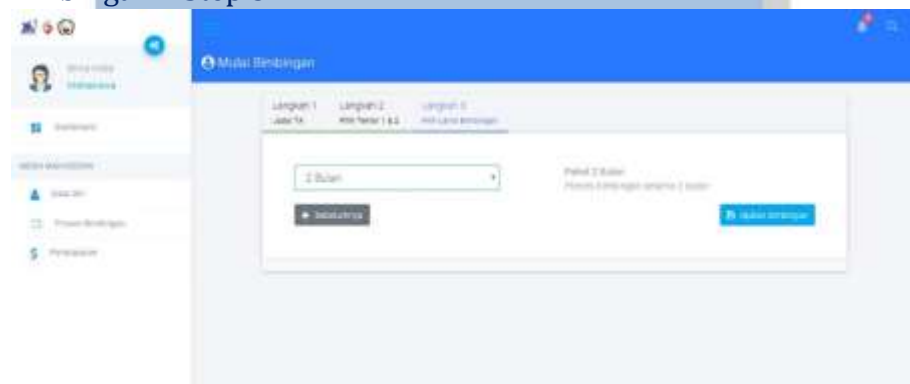

# <span id="page-21-0"></span>Konfirmasi Bimbingan

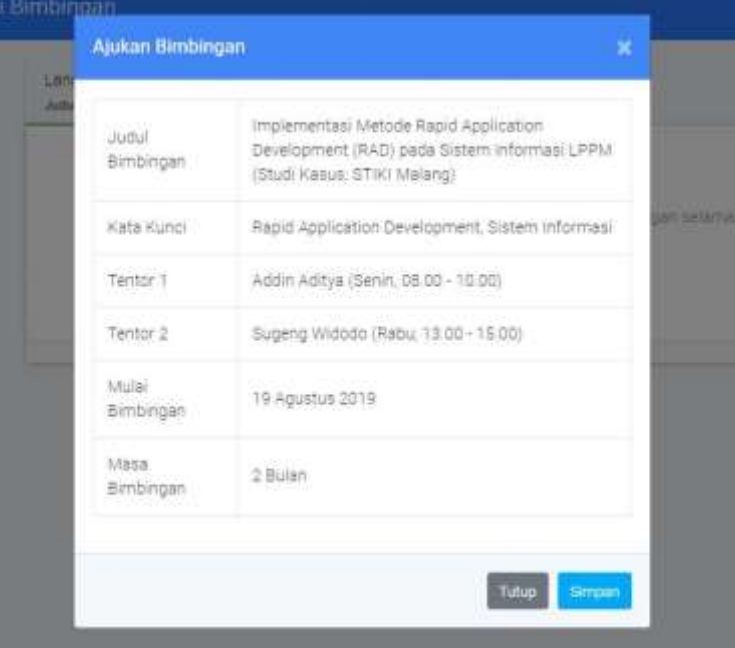

<span id="page-21-1"></span>Selesai Atur Bimbingan

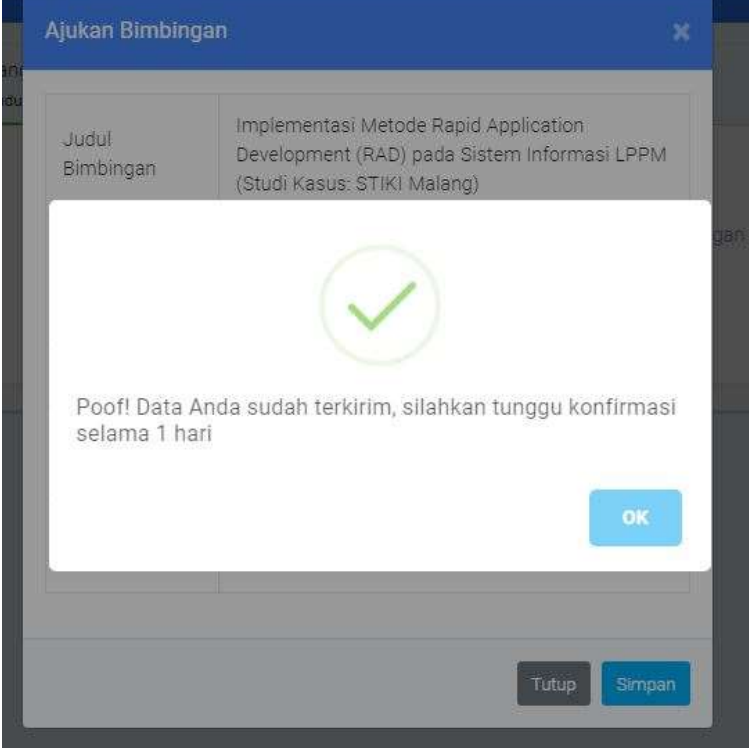

#### <span id="page-22-0"></span>Dashboard – Proses Menunggu Konfirmasi Dosen (anglofi) (company)<br>Anglos (company)  $\bullet$  $a =$ S. Service winningmou. *Starburger Brand*  $\Delta$  (mass). ancoreage impersonal (Attale Reyk Agriculture Sex  $0 - 1$  $s$  iniec **Auch Application Constitution States** Senati Appl. April 2004-1030-12302  $\begin{aligned} \mathcal{H}^{(0)}(t) &= \mathcal{H}^{(0)}(t)\\ \mathcal{H}^{(0)}(t) &= \mathcal{H}^{(0)}(t)\\ \end{aligned}$ Signig Welen Parks 1930-1930 **HAVRYWAY** manazer. www.c weekenings: zion ۰

# <span id="page-22-1"></span>5. Dashboard – Step 3

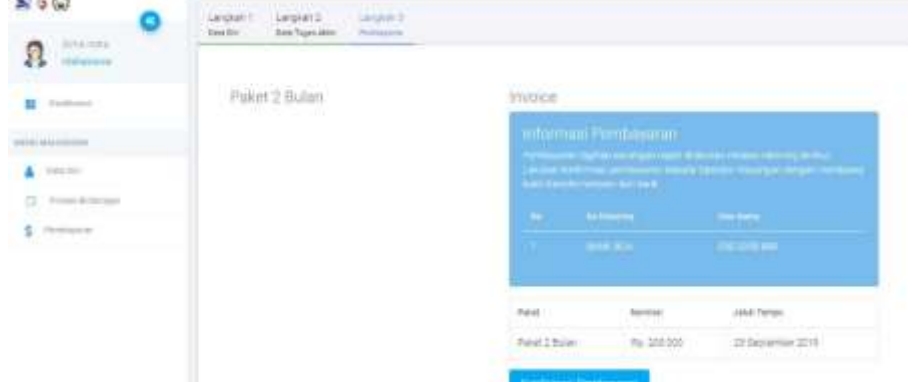

## <span id="page-22-2"></span>Halaman Pembayaran

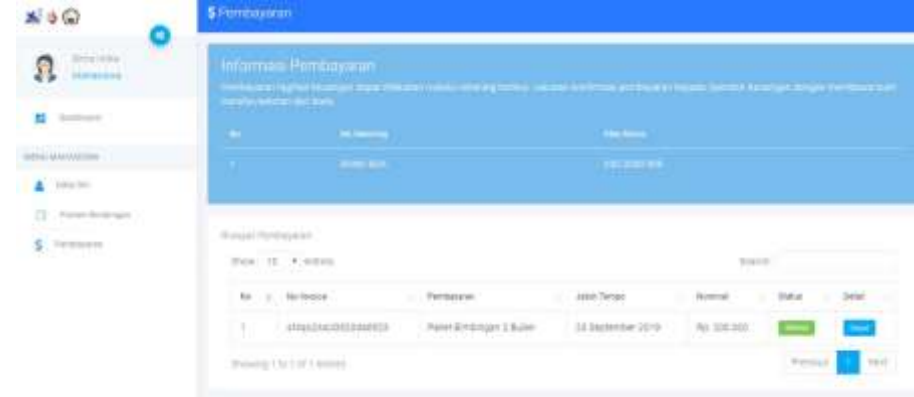

# <span id="page-23-0"></span>Detail Pembayaran

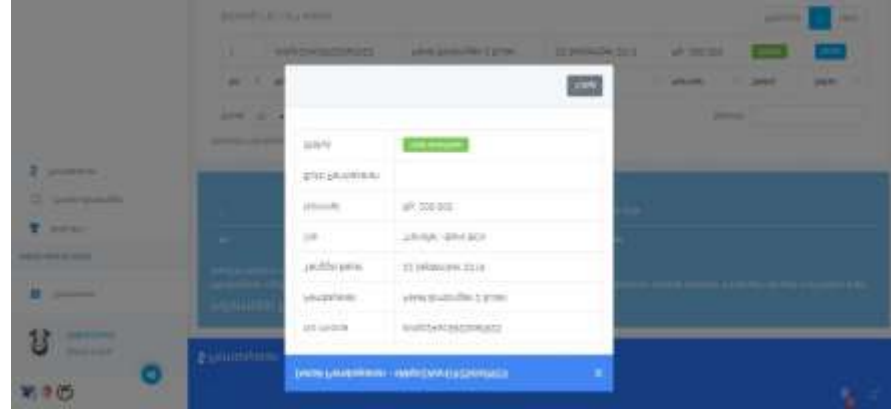

# <span id="page-23-1"></span>6. Halaman proses bimbingan

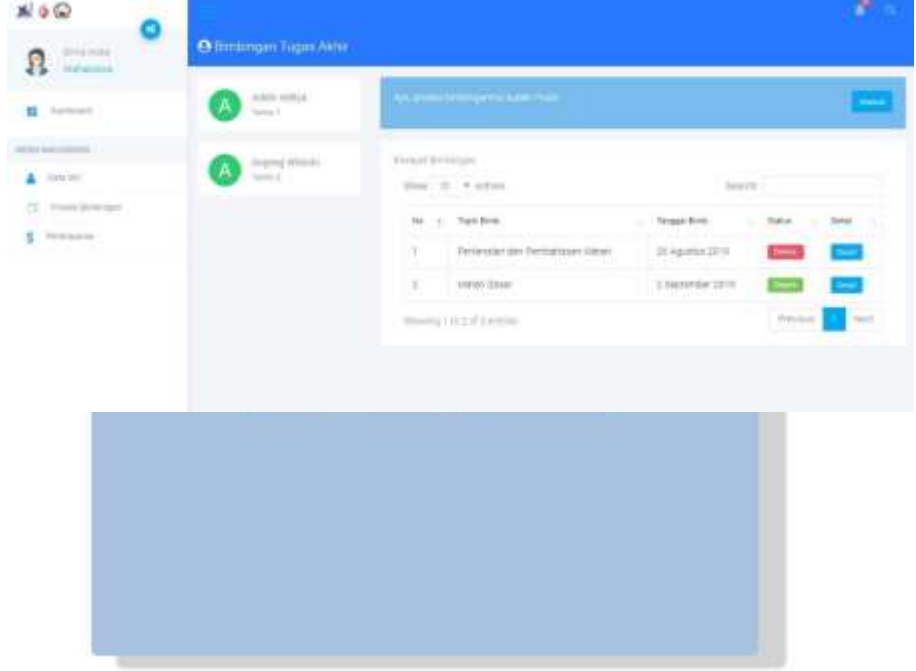

# <span id="page-24-0"></span>**Dokumentasi Cara Penggunaan Perangkat Lunak**

## <span id="page-24-1"></span>1. Data Diri User Mahasiswa

Mahasiswa mengisikan data diri untuk melakukan pendaftaran. Klik tombol daftar untuk men-*submit* data diri yang telah diisikan. Apabila mahasiswa sudah memiliki akun, klik tombol masuk untuk *login*.

### <span id="page-24-2"></span>2. Login

Masukkan *username* dan *password* untuk login. Apabila belum memiliki akun, klik *create account* untuk membuat akun baru.

### <span id="page-24-3"></span>3. Dashboard – Step 1

Pada halaman dashboard terdapat 3 tahap yang harus diselesaikan. Pada tahap yang pertama, Mahasiswa harus melengkapi data diri.

## <span id="page-24-4"></span>Edit Data Diri

Mahasiswa melengkapi data diri sesuai dengan kolom yang ada.

## <span id="page-24-5"></span>Data Diri

Data diri yang telah diisi dapat dilihat pada menu Data Diri pada *sidebar*.

## <span id="page-24-6"></span>4. Dashboard – Step 2

Setelah mengisi data diri, langkah selanjutnya adalah mengisi data bimbingan.

### <span id="page-24-7"></span>Atur Bimbingan – Step 1

Apabila Mahasiswa sudah memiliki judul tugas akhir, isi kolom Judul Tugas Akhir sesuai dengan judul tugas akhir yang dimiliki. Apabila mahasiswa belum memiliki judul tugas akhir, maka klik *checkbox* Tidak ada judul tugas akhir.

Terdapat kolom kata kunci pada halaman tersebut. Kata kunci disesuaikan dengan hal-hal yang berkaitan dengan judul tugas akhir yang dimiliki atau akan diajukan.

### <span id="page-24-8"></span>Atur Bimbingan – Step 2

Daftar rekomendasi tentor akan muncul sesuai dengan kata kunci yang dimasukkan sebelumnya. Pilih tentor yang diinginkan dan sesuaikan jadwal yang tersedia dari masing-masing tentor dengan jadwal yang dimiliki mahasiswa.

Daftar tentor yang dipilih akan muncul dibawah daftar rekomendasi tentor.

### <span id="page-25-0"></span>Atur Bimbingan – Step 3

Selanjutnya atur lama bimbingan yang diinginkan. Lama bimbingan yang dipilih adalah 2 bulan, 4 bulan, dan 6 bulan.

### <span id="page-25-1"></span>Konfirmasi Bimbingan

Setelah selesai mengisikan data-data yang diperlukan, akan muncul konfirmasi bimbingan. Cek kembali data-data yang dimasukkan apakah sudah sesuai dengan data yang seharusnya. Klik tombol simpan untuk mengkonfirmasi data bimbingan yang diajukan.

### <span id="page-25-2"></span>Selesai Atur Bimbingan

Setelah mengonfirmasi pengaturan bimbingan yang diajukan, akan muncul notifikasi bahwa data berhasil disimpan. Ketika data sudah berhasil disimpan, mahasiswa menunggu konfirmasi dari tentortentor yang dipilih dengan maksimal waktu tunggu konfirmasi adalah 1 hari.

### <span id="page-25-3"></span>Dashboard – Proses Menunggu Konfirmasi Tentor

Berikut adalah halaman yang akan ditampilkan pada saat menunggu konfirmasi tentor. Pada bagian bawah data tentor, terdapat status dimana tentor tersebut sudah atau belum mengonfirmasi pengajuan bimbingan.

### <span id="page-25-4"></span>5. Dashboard – Step 3

Setelah tentor mengonfirmasi bimbingan yang telah diajukan mahasiswa, akan muncul langkah ketiga dimana mahasiswa akan mendapatkan informasi pembayaran bimbingan.

Pada halaman ini, terdapat informasi berupa informasi bank yang tersedia, nomor rekening yang tertera, tagihan yang harus dibayarkan mahasiswa sebelum melakukan bimbingan, serta nama pemilik rekening.

Klik konfirmasi pembayaran untuk mengirimkan bukti pembayaran.

### <span id="page-25-5"></span>Halaman Pembayaran

Pada halaman pembayaran, terdapat informasi riwayat pembayaran mahasiswa.

### <span id="page-25-6"></span>Detail Pembayaran

Pada halaman riwayat pembayaran terdapat tombol detail disetiap pembayaran. Pada Detail Pembayaran akan ditampilkan informasi mengenai pembayaran yang dipilih.

### <span id="page-25-7"></span>6. Halaman Proses Bimbingan

Halaman ini merupakan halaman rekapan bimbingan yang telah dilakukan. Klik tombol masuk yang terletak di atas tabel riwayat bimbingan untuk melakukan bimbingan. Tombol ini akan aktif apabila sudah memasuki jadwal yang sudah ditentukan.

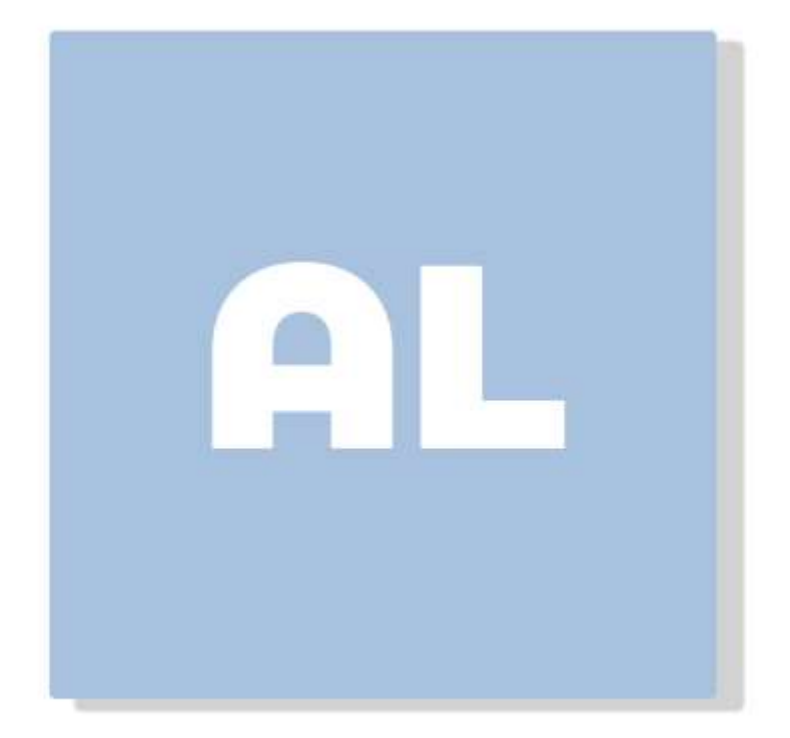